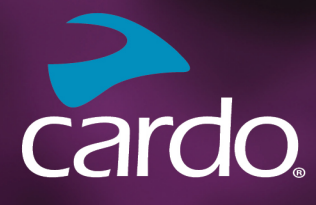

**\*** Bluetooth<sup>®</sup> 5.2

# **PACKTALK** NEC

# **MANUAL**

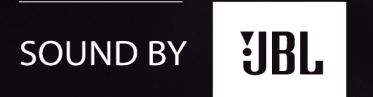

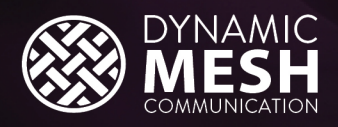

 $\blacktriangleright$  cardo

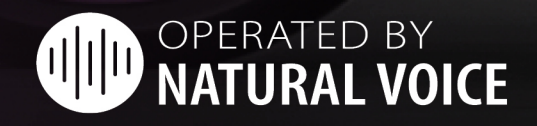

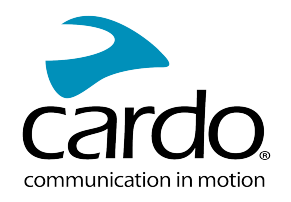

# **CONȚINUT**

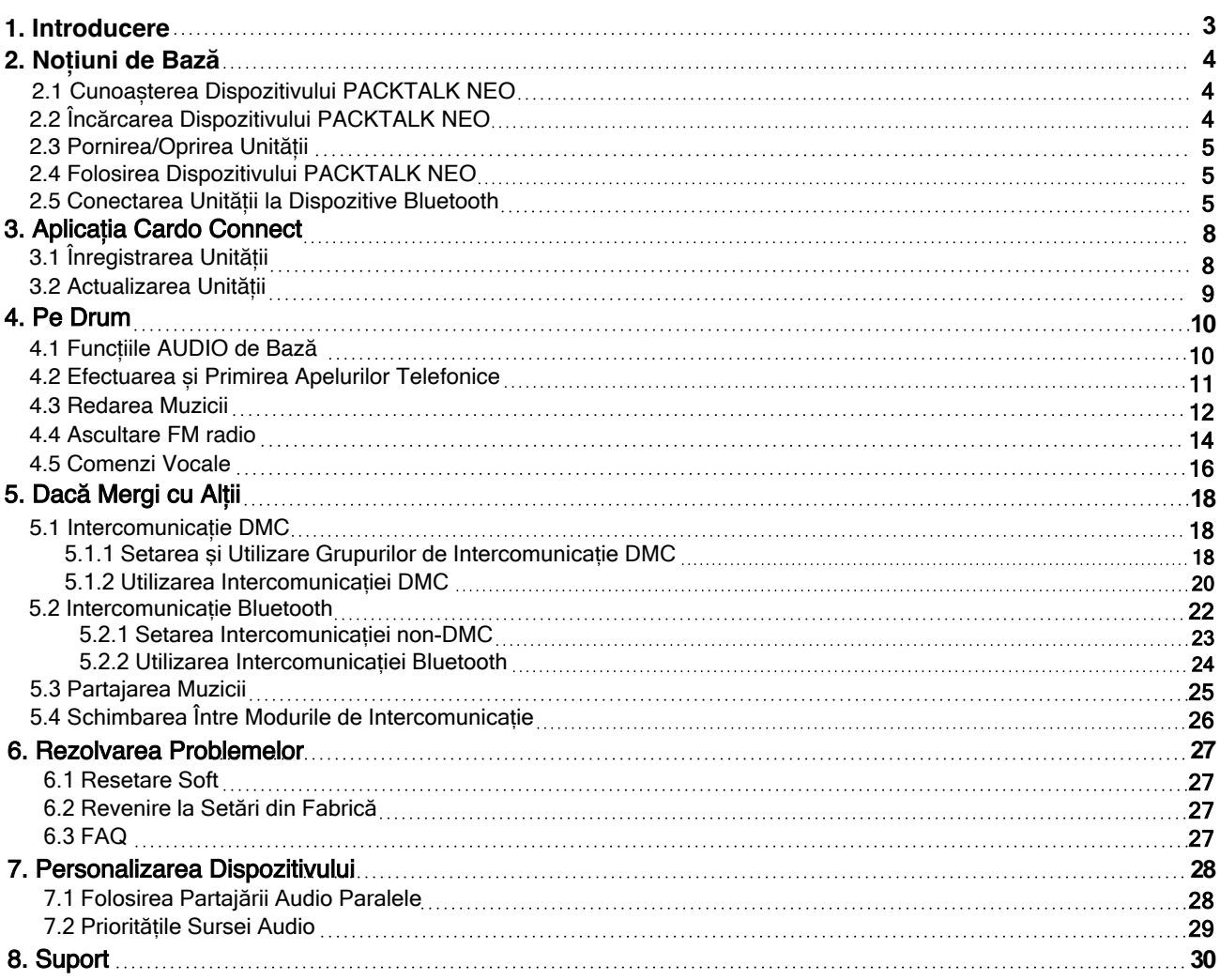

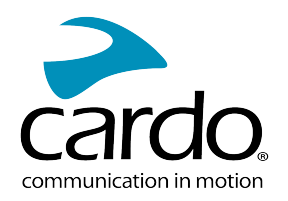

# <span id="page-2-0"></span>1. INTRODUCERE

Mulțumim că ați ales Cardo PACKTALK NEO sistemul de comunicare și divertizment pentru căști de motociclete.

Vă dorim o experiență cât mai bună folosind PACKTALK NEO și vă încurajăm să vizitați [support](http://www.cardosystems.com/support/packtalk-neo) page în legătură cu orice întrebări, sugestii sau comentarii ați avea.

Dacă nu ați instalat încă unitatea PACKTALK NEO pe cască, vă rugăm să îl instalați așa cum este descris în Ghidul de Instalare din pachet. Puteți viziona și videoclipul de instalare pe linkul următor [link.](https://www.cardosystems.com/wp-https://www.cardosystems.com/neo-installation/)

Pentru utilizare cât mai ușoară pe drumuri, descărcați Ghidul de Buzunar de pe [here](https://www.cardosystems.com/wp-content/uploads/2022/10/MAN00672-MAN-POCKET-GUIDE-FOR-PT-NEO-EN-DE-FR-IT_A03.pdf).

Înainte de a folosi unitatea pentru prima dată, descărcați aplicația Cardo Connect și urmăriți instrucțiunile de pe ecran pentru a actualiza PACKTALK NEO la cea mai nouă versiune.

Aceasta este versiunea 1.0 a Manualului PACKTALK NEO. Pentru cea mai nouă versiune a manualului în limba preferată și diferite tutoriale puteți accesa [here](https://www.cardosystems.com/wp-content/uploads/2022/12/PACKTALK-Neo-Manual-EN.pdf).

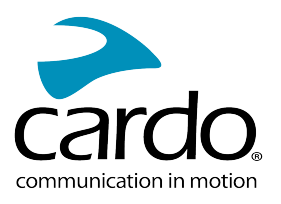

# <span id="page-3-0"></span>2. NOȚIUNI DE BAZĂ

## <span id="page-3-1"></span>2.1 CUNOAȘTERA DISPOZITIVULUI PACKTALK EDGE

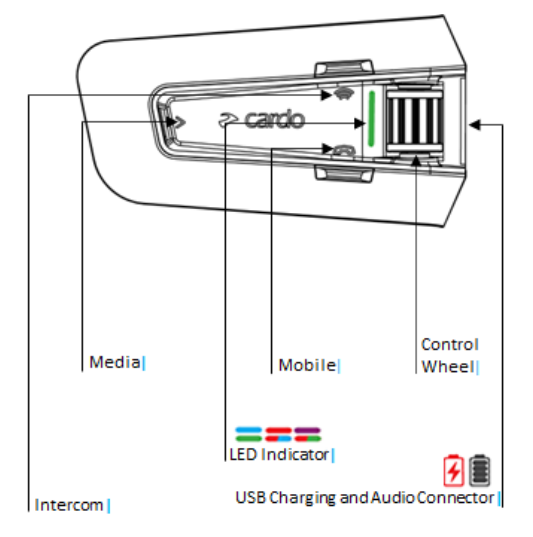

## <span id="page-3-2"></span>2.2 ÎNCĂRCAREA DISPOZITIVULUI PACKTALK NEO

Asigurați-vă că bateria la PACKTALK NEO este încărcat pentru cel puțin 4 ore înainte de prima utilizare.

#### Pentru a încărca unitatea:

1. Folosind cablul USB furnizat, conectați calculatorul sau încărcătorul de perete prin portul USB la PACKTALK NEO.

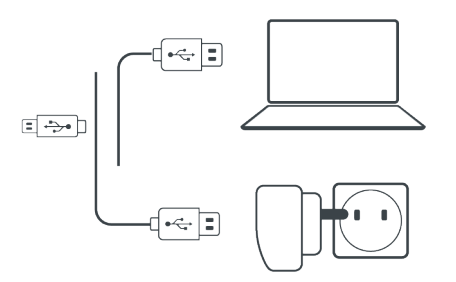

- 2. Încărcare rapidă:
	- Veți avea 2 ore timp de convorbire după 20 de minute de încărcare. (1.5 2 ore pentru încărcare completă). În timpul încărcării, indicatorul LED arată starea de încărcare în felul următor:
	- LED roșu pornit încărcare
	- LED roșu oprit încărcare completă

TIP: Puteți verifica oricând starea bateriei prin Aplicația Cardo Connect App, sau spunând "Hey Cardo, battery status".

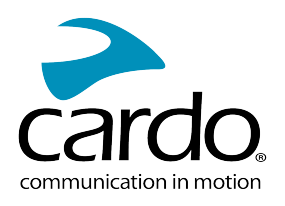

## <span id="page-4-0"></span> $2.3$  DCFB  $\pm$  95  $\&$  DF  $\pm$  95  $\parallel$  B  $\pm$  =

#### DYbhii Udcfb]Xlgdcn]hji PACKTALK NEO:

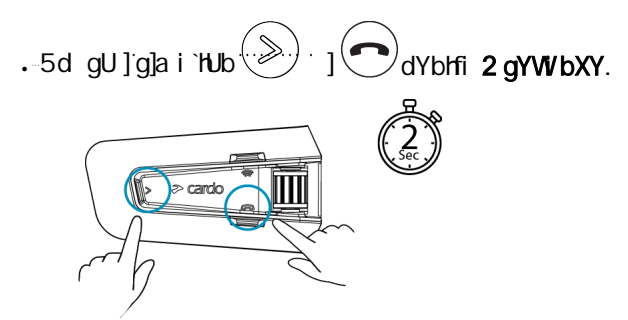

6cl Uj UYa IIY i b qi bYhXY dcfbIfY"

 $\pm$ XMUllurfi `@98 Wtb2lfa W D57?H5@? B9C YqhY dcfb]h

- 6UHYfIY bcfa U` Ì ∌XIWUhcfi `@98 WildY HYcXUh UVUdhfi žXi d i YfXY"
- 6UNYFIY XYqWUFWUHU |  $\pm$ XMUIncfi `@98 WidY HYXY'HY]'cf]'U'VUqIfi žXi d i YfXY"
- Încărcare Indicatorul LED clipește roșu, după verde.

#### Pentru a opri dispozitivul PACKTALK NEO:

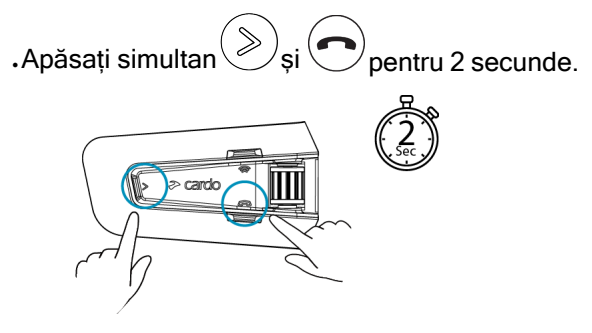

Indicatorul LED clipește de trei ori roșu, confirmând că dispozitivul este oprit. Boxa va emite un sunet și un mesaj vocal indică starea bateriei , "Battery Status X%, ".

## <span id="page-4-1"></span>2.4 FOLOSIREA DISPOZITIVULUI PACKTALK NEO

Puteți opera diferitele caracteristici de pe PACKTALK NEO în următoarele modalități:

- Prin apăsarea unui buton sau a unei combinații de butoane de pe unitate
- Prin folosirea Aplicației Cardo Connect de pe telefon (după ce este asociat cu unitatea)
- Prin folosirea comenzilor vocale (spunând o comandă, de exemplu "Hey Cardo, Radio On")

## <span id="page-4-2"></span>2.5 CONECTAREA UNITĂȚII LA DISPOZITIVE BLUETOOTH

Dispozitivul PACKTALK EDGE are două canale Bluetooth pentru conectare la dispozitive Bluetooth ca și telefoane mobile, dispozitive GPS și TFT Bike Infotainment.

Pentru a conecta unitatea la un dispozitiv Bluetooth, prima dată trebuie împerecheate. După împerechere dispozitivele se vor conecta automat când sunt în rază de funcționare.

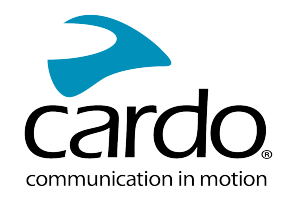

Dacă se împerecheză unitatea la mai multe telefoane mobile, atunci telefonul împerecheat cu canalul 1 va fi folosit pentru apelurile efectuate.

#### Pentru împerechere la un telefon mobil:

- 1. Activați Bluetooth-ul de pe telefonul mobil.
- 2. Pe unitate în modul de așteptare, apăsați $\bigcirc$  pentru 5 secunde.

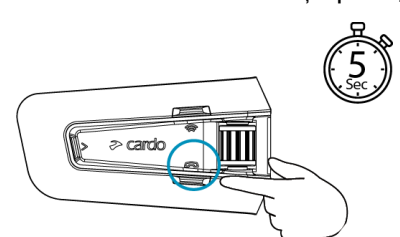

Indicatorul LED clipește roșu și albastru.

- 3. Pe telefonul mobil, căutați dispozitivele Bluetooth.
- 4. Atunci când apare PACKTALK EDGE în lista dispozitivelor disponibile, să îl selectați. Dacă se cere PIN sau Cheie de Acces, tastați 0000 (patru zerouri). Dacă cere să permiteți împerecherea de pe telefon, permiteți.

Telefonul va confirma că împerecherea a decurs cu succes, iar indicatorul LED va clipi mov pentru 2 secunde. Un mesaj vocal va confirma "Phone connected".

#### Pentru a împerechea un alt dispozitiv Bluetooth:

- 1. Activați Bluetooth-ul de pe dispozitiv (de exemlu, al doilea telefon mobil, dispozitiv GPS, sau TFT).
- 2. Pe unitate în modul de așteptare, apăsați $\bigodot$  pentru 5 secunde.

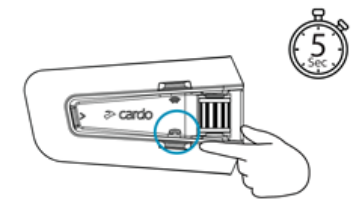

Indicatorul LED va clipi rapid roșu și albastru.

- 3. În funcție de dispozitivul Bluetooth:
	- a. Pentru GPS, apăsați $\left(\bigotimes^{\mathbb{Z}}\right)$ o dată.
	- b. Pentru TFT, învârtiți roata de control înapoi.
	- c. Pentru al doilea telefon, învârtiți roata înainte. Indicatorul led va clipi roșu și verde.
- 4. Pe dispozitivul cu care împerecheați, căutați dispozitivele Bluetooth.

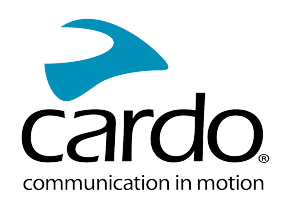

5. Atunci când apare PACKTALK EDGE în lista dispozitivelor disponibile, să îl selectați. Dacă se cere PIN sau Cheie de Acces, tastați 0000 (patru zerouri). Dacă cere să permiteți împerecherea de pe telefon, permiteți. Dispozitivul va confirma că împerecherea a decurs cu succes, iar indicatorul LED va clipi mov

pentru 2 secunde.

- . Dacă împerecherea nu este efectuat în două 2 minute, unitatea va reveni în modul de așteptare.
- Nu toate dispozitivele Bluetooth GPS permit conectarea la dispozitive Bluetooth audio. Consultați Manualul de Utilizare a dispozitivului GPS pentru mai multe informații.

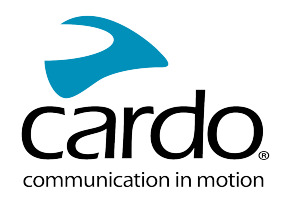

# <span id="page-7-0"></span>3. APLICAȚIA CARDO CONNECT

Aplicația Cardo Connect vă permite să configurați setările dispozitivului PACKTALK NEO. În plus, aplicația oferă acces la dispozitiv direct prin ecranul telefonului mobil.

## <span id="page-7-1"></span>3.1 ÎNREGISTRAREA UNITĂȚII

1. Descărcați Aplicația Cardo Connect.

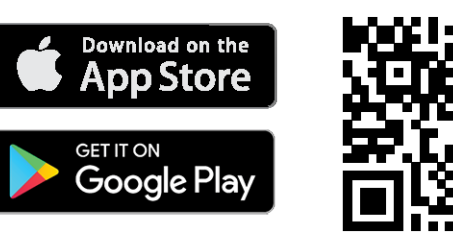

2. Înregistrați unitatea PACKTALK NEO.

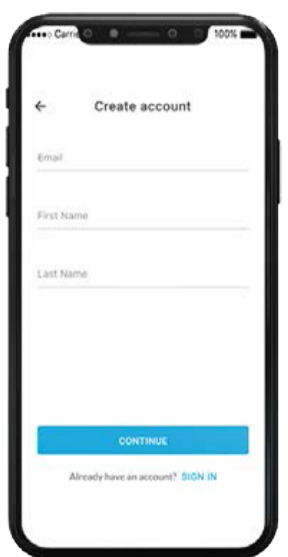

3. Selectați limba.

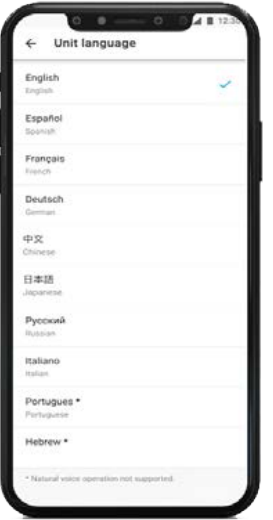

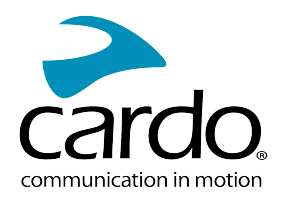

## <span id="page-8-0"></span>3.2 ACTUALIZAREA UNITĂȚII

Înainte de a folosi pentru prima dată unitatea, și oricând este disponibil o nouă actualizare de software, asigurați-vă că aveți cea mai nouă versiune de software instalată. Actualizarea la cea mai nouă versiune vă menține unitatea fără bug-uri și vă oferă noi funcționalități suplimentare.

Dispozitivul PACKTALK EDGE poate fi actualizat Over the Air, prin aplicația Cardo Connect.

#### Pentru a actualiza dispozitivul PACKTALK NEO cu Aplicația Cardo Connect:

Oricând este disponibil o nouă actualizare de software, un pop-up va apărea pe ecranul aplicației. Apăsați Install și urmăriți instrucțiunile de pe ecran.

Dacă apăsați Remind me later, pop-up-ul va reveni ziua următoare.

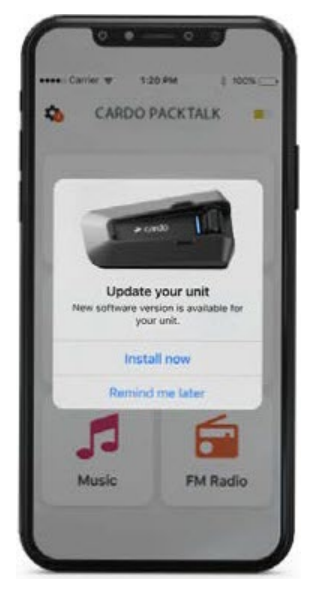

Pentru actualizarea dispozitivului PACKTALK NEO:

- 1. Deschideți aplicația Cardo Connect.
- 2. Apăsați pe Settings.
- 3. Selectați dispozitivul.
- 4. Selectați versiunea de software.
- 5. Apăsați Update Now.

Când actualizarea va lua sfârșit, apăsați Finish pentru a reveni la meniul principal.

#### Pentru actualizarea dispozitivului PACKTALK NEO de pe calculator:

- 1. Descărcați și instalați Cardo Update [https://www.cardosystems.com/update.](https://www.cardosystems.com/update)
- 2. Deschideți Cardo Update.
- 3. Vă înregistrați (doar prima data).
- 4. Conectați unitatea la calculator prin cablu USB și actualizați firmware-ul.

Cardo Update pe WIndows/Mac - cerințe minime - Windows® 7/macOS x10.8.

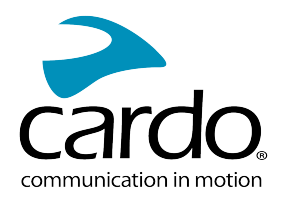

# <span id="page-9-0"></span>4. PE DRUM

Dispozitivul PACKTALK NEO vă face mai ușor primirea apelurilor telefonice și vă ajută să ascultați muzică într-un mod convenabil și sigur.

## <span id="page-9-1"></span>4.1 FUNCȚIILE AUDIO DE BAZĂ

Funcțiile audio de bază sunt același dacă ascultați muzică, vorbiți pe intercom, sau purtați o conversație telefonică.

#### Pentru a mări volumul:

. Învârtiți Roata de Control înainte.

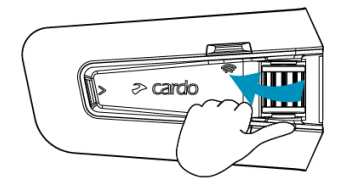

Se redă un ton din de în ce mai puternic până când ajungeți la volumul maxim, așa cum este indicat de tonul de volum maxim.

#### Pentru a reduce volumul:

Învârtiți Roata de Control înapoi.

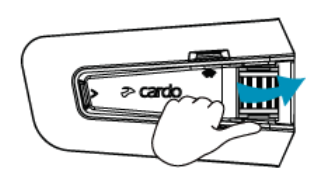

Se redă un ton din de în ce mai redus până când ajungeți la volumul minim, așa cum este indicat de tonul de volum minim.

#### Pentru a pune microfonul pe mut:

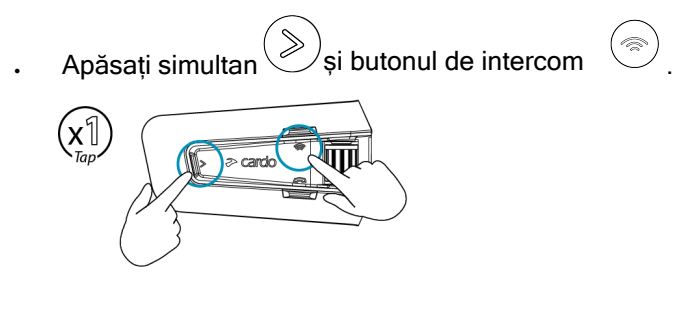

#### Pentru a activa microfonul:

Apăsați simultan $\binom{8}{5}$ și butonul de intercom

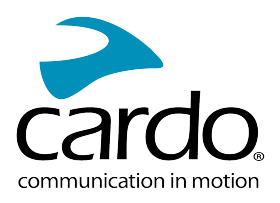

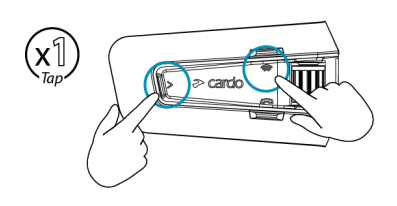

## <span id="page-10-0"></span>4.2 EFECTUAREA ȘI PRIMIREA APELURILOR TELEFONICE

Puteți folosi telefonul mobil pentru a efectua sau primi apeluri în timp ce este conectat la PACKTALK NEO.

Puteți iniția un apel folosind funcțiunea mâini libere prin comandă vocală de pe telefon sau folosind opțiunile apelare rapidă sau reapelare a ultimului apel Cardo.

#### Pentru a iniția un apel:

Prin comanda vocală a telefonului, apăsați sau spuneți "Hey Siri" (dacă folosiți dispozitiv iOS) sau "OK Google" (dacă folosiți dispozitiv Android), după inițiați apelul conform instrucțiunilor pentru telefonul mobil.

#### Pentru a reapela ultimul număr:

e Pentru a reapela ultimul număr apelat de pe dispozitivul mobil. Apăsați butonul  $\circled{\hspace{-.1cm}\circledcirc\hspace{-.1cm}}$  pentru 2 secunde sau spuneți "Hey Cardo, redial number".

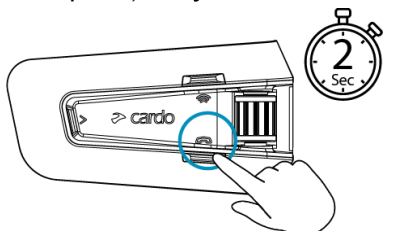

#### To set a speed dial number:

On the Cardo Connect App, select "Phone". tap SET+ then select a contact.

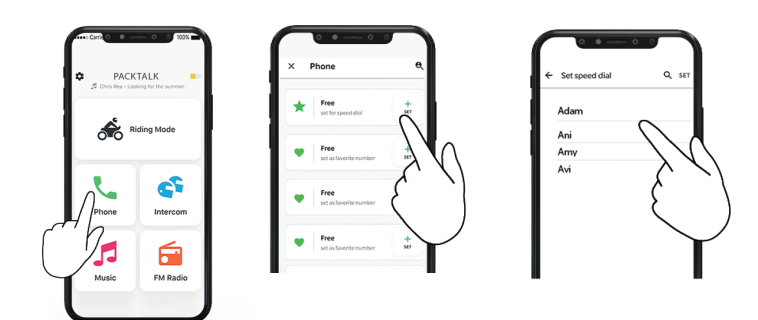

#### Pentru a seta un număr de apelare rapidă:

Apăsați de două ori butonul

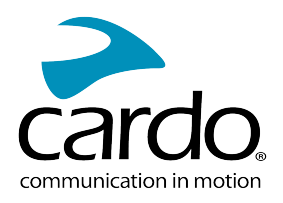

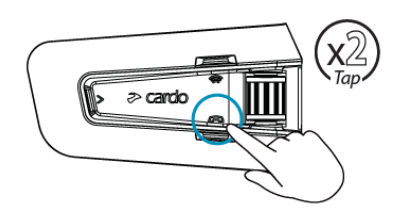

- Dacă aveți conectat două telefoane la unitate, nu puteți efectua un apel telefonic suplimentar de pe al doilea telefon dacă sunteți deja în apel de pe primul telefon.
- În timpul intercom-ului Bluetooth în 3 sau 4 sensuri, motocicliștii conectați de pe ambele canele A și B nu pot primi apeluri telefonice.

#### Pentru a răspunde la un apel:

Apăsați butonul (Sau apăsați Roata de Control, sau spuneți "Answer".

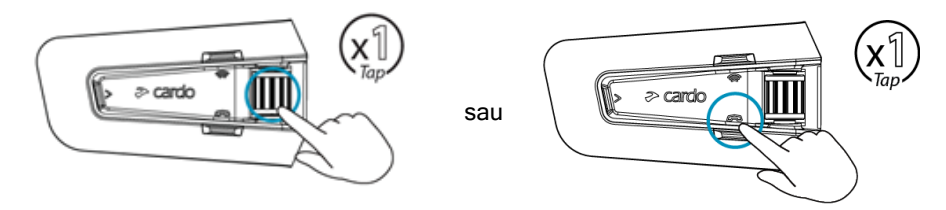

#### Pentru a ignora un apel:

Rotiți Roata de Control în exterior sau spuneți "Ignore".

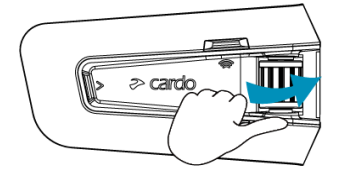

#### Pentru a termina un apel:

Apăsați butonul de mobil sau apăsați Roata de Control, sau spuneți "Hey Cardo, End Call".

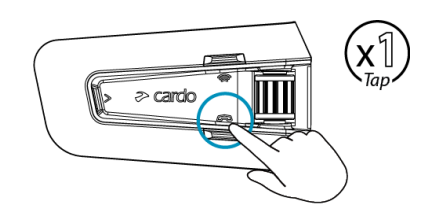

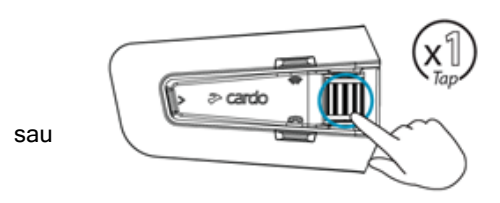

#### <span id="page-11-0"></span>4.3 REDAREA MUZICII

Puteți reda muzică de pe dispozitivul conectat pe unitatea PACKTALK NEO.

#### Pentru a porni muzica de pe dispozitivul conectat:

Apăsați  $\gg$  sau spuneți "Hey Cardo, music on".

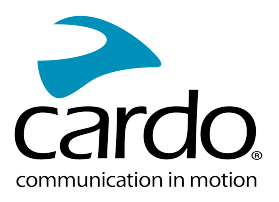

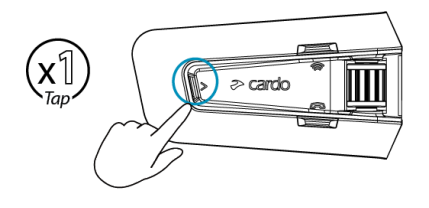

#### Pentru a opri muzica:

Apăsați Roata de Control sau spuneți " Hey Cardo, music off".

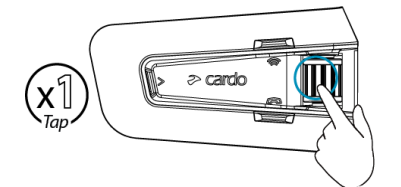

#### Pentru a trece la următoarea melodie (în timpul redării):

Apăsați Sau spuneți "Hey Cardo, next track".

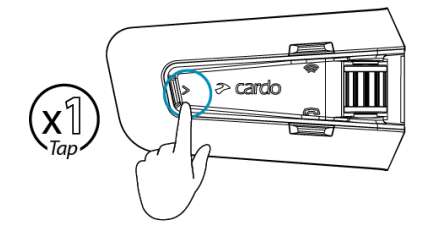

#### Pentru a sări înapoi la melodia anterioară (în timpul redării):

. Apăsați butonul media $\gg$  de doua ori sau spuneți "Hey Cardo, previous track".

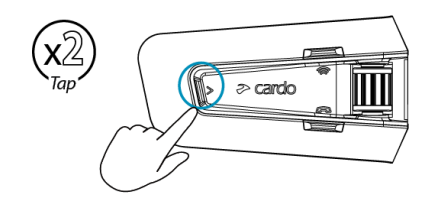

#### Pentru a partaja muzica cu un alt motociclist:

Apăsați butonul de Intercom $\circled{\odot}$  pentru 2 secunde sau spuneți "Hey Cardo, share music".

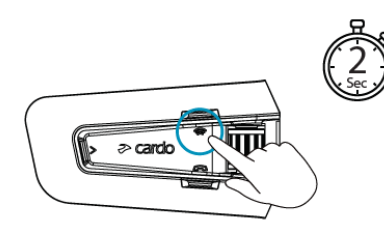

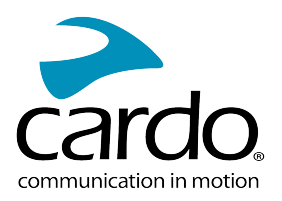

#### Pentru a comuta între FM și muzică ATDP:

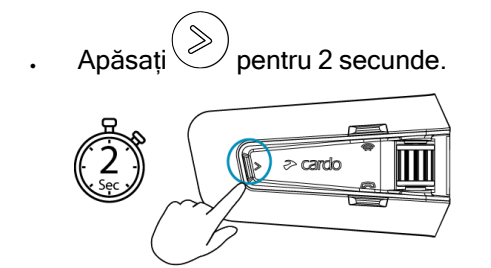

## <span id="page-13-0"></span>4.4 ASCULTARE FM RADIO

Dispozitivul PACKTALK NEO este echipat cu FM radio încorporat.

#### Pentru a porni FM radio:

Apăsați  $\bigotimes$  de două ori sau spuneți "Hey Cardo, radio on".

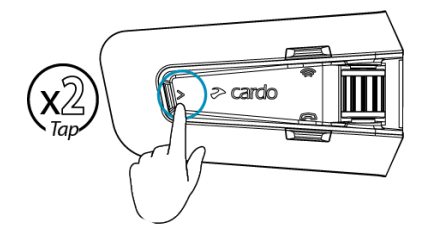

Când porniți FM radio, postul ascultat ultima dată va continua redarea.

#### Pentru a opri FM radio:

Apăsați Roata de Control sau spuneți "Hey Cardo, radio off".

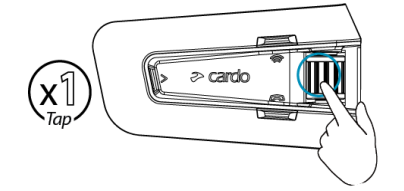

#### Pentru a trece la următorul post radio:

. Apăsați $\bigotimes_{o}$ dată sau spuneți "Hey Cardo, next station".

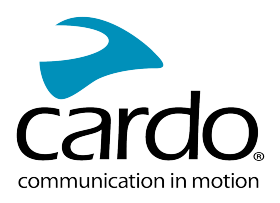

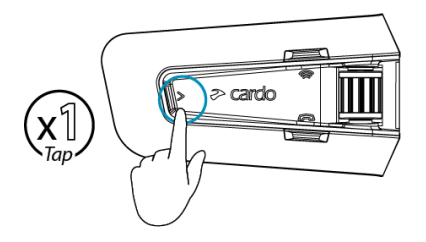

#### Pentru a reveni la postul radio anterior:

 $\,$ . Apăsați $\bigotimes_{\mathsf{de}}$  de două ori sau spuneți "**Hey Cardo, previous station**".

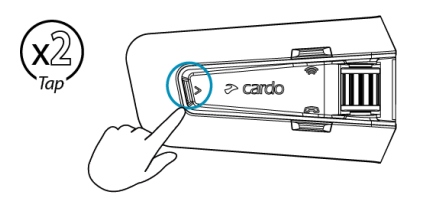

#### Pentru a căuta și a selecta un post de radio:

1. Apăsați $\left(\gg\right)$  de 3 ori.

FM radio redă fiecare post pe care îl găsește pentru câteva secunde.

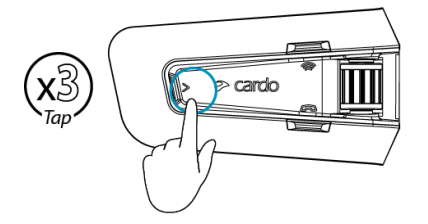

 $\gg$ 2. Când auziți un post pe care doriți să îl selectați, apăsați <sup>(</sup>

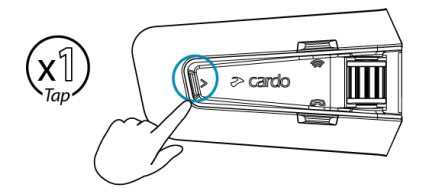

#### Pentru a stoca un post scanat în presetarea activă:

● Folosiți Aplicația Cardo Connect de pe telefonul mobil.

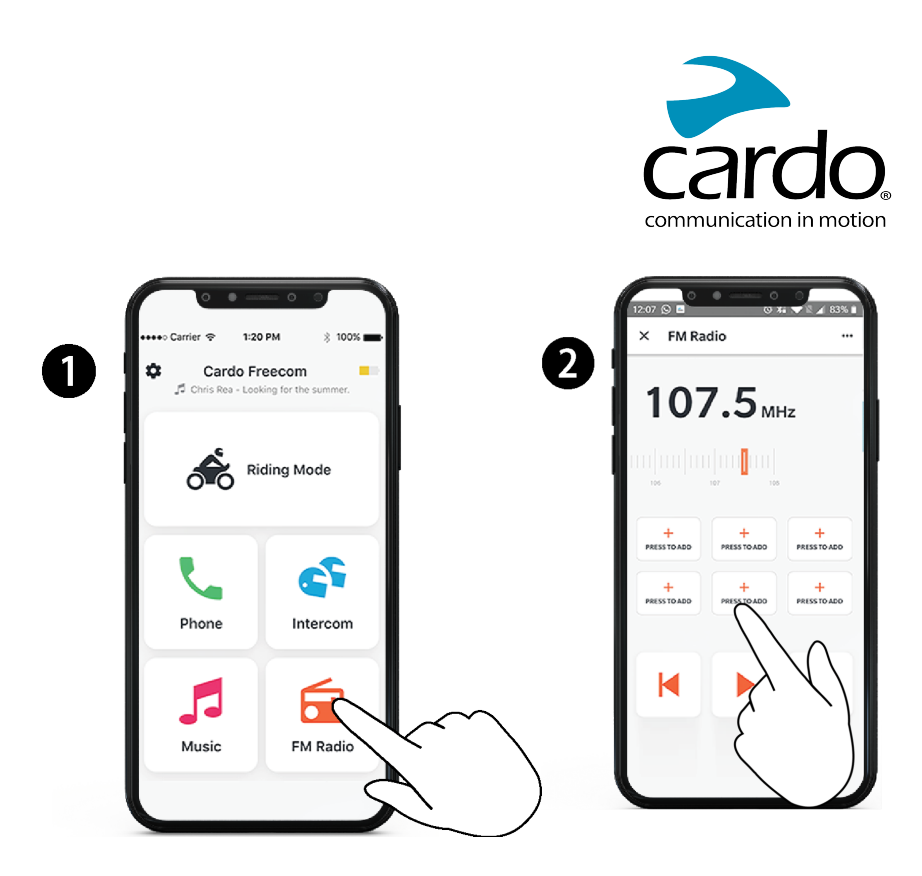

#### Pentru a comuta între FM și ATDP music:

 $\Delta p$ ăsați $\geqslant$  pentru 2 secunde.

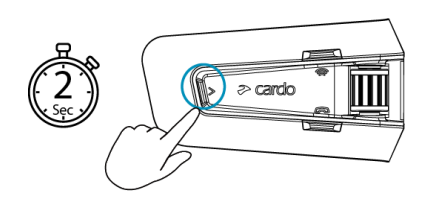

## <span id="page-15-0"></span>4.5 COMENZI VOCALE

Puteți folosi comenzi vocale prin funcția mâini libere pentru anumite caracteristici PACKTALK NEO. Comenzile vocale folosesc operarea prin voce naturală. Spuneți cu voce tare o comandă și PACKTALK NEO efectuează acțiunea. Comenzile vocale sunt disponibile în diferite limbi. Engleza este limba principală. Puteți schimba limba într-o altă limbă disponibilă.

PACKTALK NEO folosește următoarele comenzi vocale predefinite.

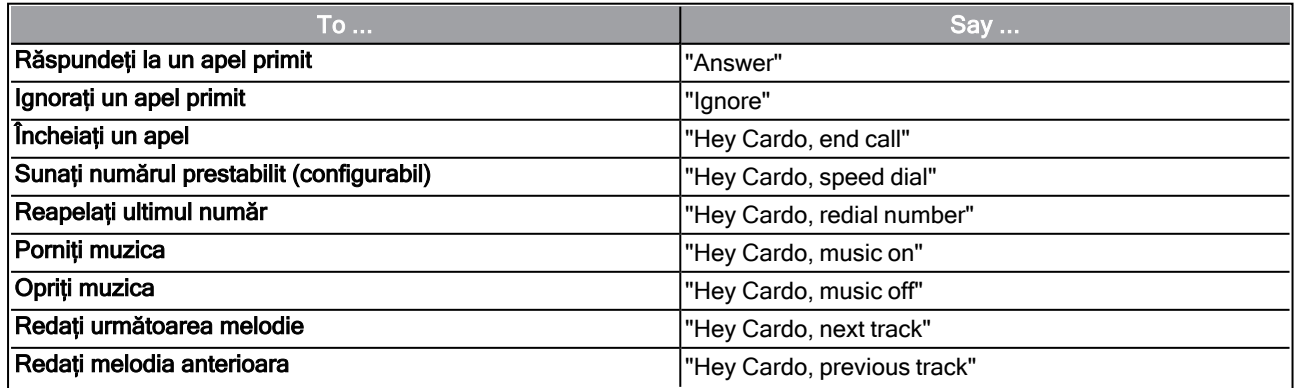

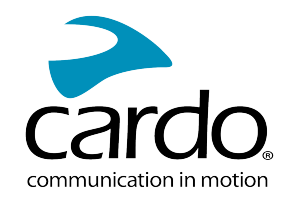

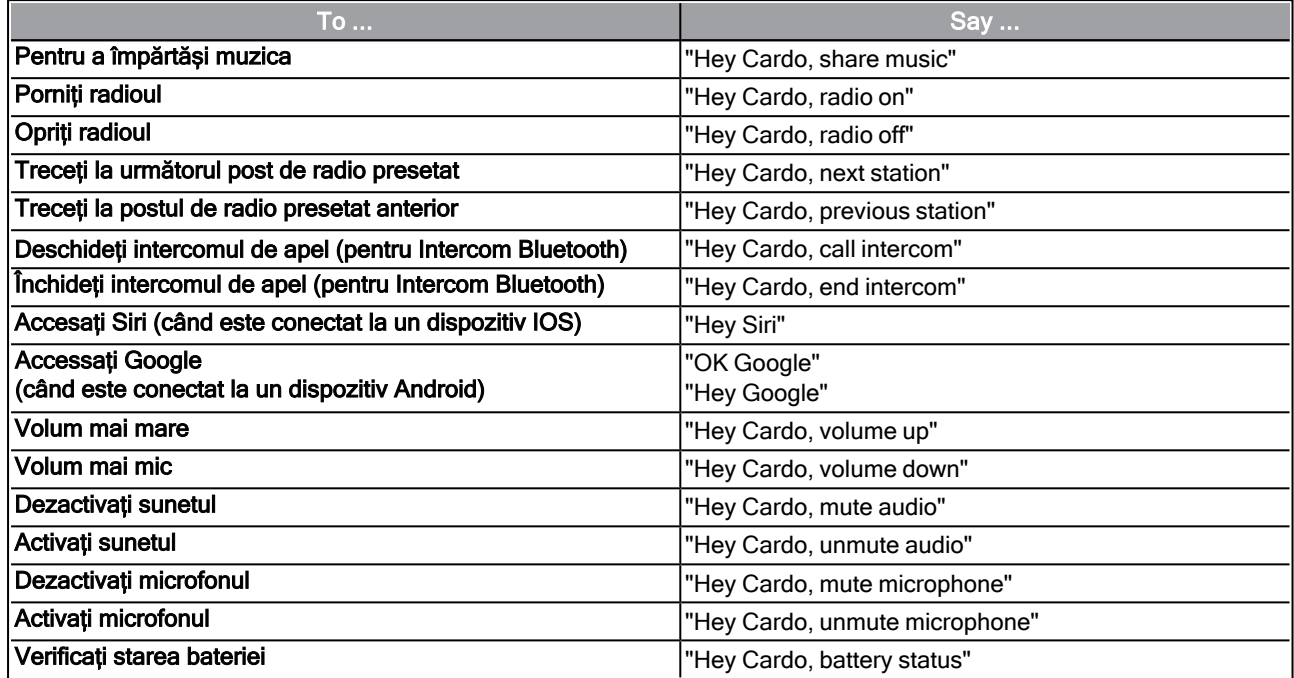

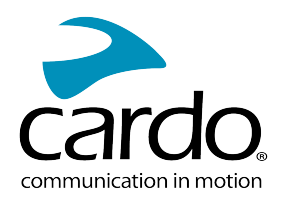

# <span id="page-17-0"></span>5. DACĂ MERGI CU ALȚII

Dispozitivul PACKTALK NEO dispune de trei moduri de comunicare intercom distincte: protocolul tradițional Bluetooth, Intercom Live, și tehnologia Cardo Dynamic Mesh Communications (DMC).

DMC este cel mai bun mod de a comunica în grup. În modul DMC, puteți crea instant sau vă puteți alătura unei rețele dinamice de până la 15 motocicliști pentru a comunica în modul de conferință. Spre deosebire de Bluetooth, DMC permite oricărui membru din grup să se deplaseze liber, să depășească pe alții sau chiar să părăsească grupul de tot, fără să afecteze conversațiile în desfășurare a celolralți. Puteți de asemena folosi intercomul DMC pentru a comunica în privat cu un alt motociclist.

Desigur, puteți folosi Bluetooth pentru conectarea la diferite dispozitive, de exemplu smartphone sau GPS, sau pentru a comunica cu motocilcliști a căror cască nu include tehnologia DMC. Pentru detalii, vedeți Intercomunicație Bluetooth de pe pagina 22.

#### Cum Funcționează DMC?

Oricine poate crea un grup DMC nou.

IÎn modul intercom DMC, se pot alătura, pot părăsi, sau se pot realătura grupurilor DMC existente fără a afecta conversația în curs de desfășurare a celorlalți membrii al grupului. Dacă un membru al grupului iese în afara razei de funcționare a dispozitivului, membrii rămași sunt reconectați automat în câteva secunde la un alt membru din apropiere, sărind peste cel absent. Prin această cale, motocicliștii activi rămân conectați.

## <span id="page-17-1"></span>5.1 INTERCOMUNICAȚIE DMC

[Puteți folosi intercom-ul DMC pentru a vorbi cu alți motocicliști din grupul DMC. Pentru mai multe informații](#page-18-0) despre crearea grupurilor de intercom DMC, vedeți Crearea Grupurilor de intercom DMC de pe pagina 19. Folosind intercom-ul DMC, toți motocicliștii din grup vorbesc prin funcțiunea mâini libere. Un membru din grup nu este nevoit să execute acțiuni adiționale pentru a vorbi sau a asculta pe alții. Folosind intercom-ul DMC, puteți:

- Vorbi în privat cu un alt motociclist din grupul DMC, vedeți C[onvorbire Privată](#page-19-1) de pe pagina 20.
- A fi pod pentru un pasager sau motociclist non-DMC, vedeți [Utilizarea intercomunicației DMC](#page-19-0) de pe pagina 20.
- Dezctivare/Activare a grupului intercom DMC, vedeți [Dezactivare/Activare a Grupului Intercom DMC](#page-20-0) on page 21.
- [Părăsirea Grupului Intercom DMC](#page-19-2), vedeți Părăsirea Grupului Intercom DMC de pe pagina 20.
- Ascultați muzică în timp ce sunteți într-un grup intercom DMC, vedeți Surse audio multiple și Management de volum de pe pagina 22.
- Comutarea între intercom DMC și intercom Bluetooth, vedeți [Comutarea între moduri de Intercom](#page-25-0) de pe pagina 26.

#### <span id="page-17-2"></span>5.1.1 SETAREA ȘI UTILIZAREA GRUPURILOR DE INTERCOMUNICAȚIE DMC

Puteți administra grupurile intercom DMC pentru a se potrivi cerințelor personalizate de călătorie, acesta include crearea grupurilor, alăturarea la grupuri, părăsirea și realăturarea la grupuri sau schimbarea grupului activ curent.

Grupurile intercom DMC pot fi create de oricare dispozitiv PACKTALK NEO. Fiecare grup poate avea până la 15 membrii. Când creați un grup, toți membrii trebuie să se afle pe o zonă de 5 metrii (16 ft).

Dacă grupul DMC pierde conexiunea, veți rămâne parte a grupului, iar în momentul când ajungeți în raza de conexiune a oricărui membru veți fi reconectați automat.

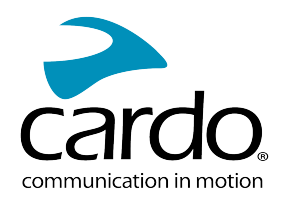

Dacă grupul DMC se desparte și câțiva membrii rămân în raza de funcționare, dar nu în raza tuturor membrilor din grup, puteți continua convorbirea cu membrii din rază. Când ajungeți în raza celorlalți membrii ai grupului veți fi reconectați automat.

Dacă vă alăraturați unui grup DMC nou, veți părăsi automat grupul DMC existent. Puteți reveni la grup cu aplicația Cardo Connect.

Dacă ați cumpărat PACKTALK NEO DUO, pachetul conține două unități care aparțin la același grup DMC. Nu este necesar crearea unui grup nou.

#### <span id="page-18-0"></span>5.1.1.1 CREAREA GRUPURILOR DE INTERCOM DMC

Când creați un grup DMC, trebuie să vă coordonați cu ceilalți motocicliști cine vor fi creatorul grupului. Când creați un grup, toți membrii trebuie să se afle pe o zonă de 5 metrii (16 ft).

1. Toți membrii apasă  $\sim$  pentru 5 secunde. Lumina LED va clipi rapid roșu și verde.

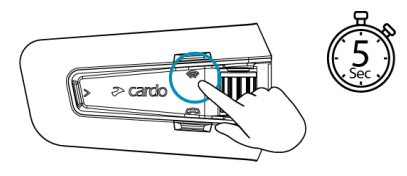

2. După ce fiecare membru se alătură cu succes, LED-urile unității alăturate și unitatea adminului anunță câți motociliști sunt conectați.

După crearea grupului, intercomunicația DMC va porni automat conferința.

Când porniți unitatea, un mesaj vocal anunță câți membrii din grup se află în rază.

Pentru a crea un grup DMC cu un dispozitiv din generația anterioară de DMC, acest dispozitiv inițiază mai întâi grupul ca administrator și numai după ce dispozitivele PACKTALK NEO pot iniția gruparea.

#### 5.1.1.2 ALĂTURAREA LA GRUPURI DE INTERCOM DMC

Vă puteți alătura sau realătura la un grup de intercom DMC creat anterior.

#### Pentru a vă alătura unui grup DMC existent:

- 1. Adminul grupului permite membrilor adiționali acces prin selectarea "Add a rider" în aplicația Cardo Connect.
- 2. Apăsați  $\circled{\widehat{\phantom{\in}}}$ pentru 5 secunde. Lumina LED va clipi rapid roșu și verde.

Culoare care clipește pe lumina LED indică dacă ați fost adăugat în grup:

- Mov: V-ati alăturat cu succes.
- Galben: Nu vă puteti alătura grupului pentru că a ajuns la limita maximă de membrii.
- Roșu: Alăturarea nu a reusit.

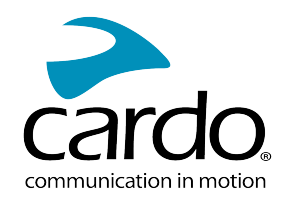

#### <span id="page-19-2"></span>5.1.1.3 PĂRĂSIREA GRUPULUI DE INTERCOM DMC

Puteți părăsi grupul DMC prin aplicația Cardo Connect sau făcând o resetare completă din fabrică.

Dacă părăsiți grupul de intercom DMC, va trebui să vă realăturați dacă doriți să vă conectați din nou în viitor.

<span id="page-19-0"></span>5.1.2 FOLOSIREA INTERCOMUNICAȚIEI DMC

#### 5.1.2.1 ADĂUGAREA UNUI PASAGER NON-DMC

Puteți folosi funcțiunea de pod DMC pentru a adăuga un pasager non-DMC în grupul de intercom.

#### Pentru a face pod la un pasager/motociclist non-DMC:

Pentru a adăuga un pasager Bluetooth, folosiți aplicația Cardo Connect:

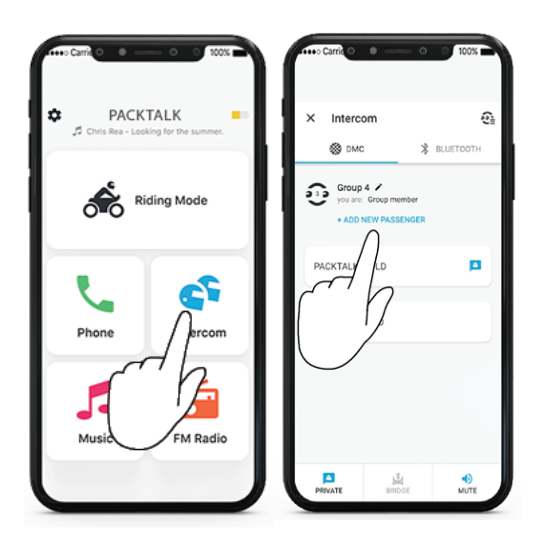

Pentru a porni/opri intercomunicația cu un pasager non-DMC:

.Apăsați (a) de 3 ori.

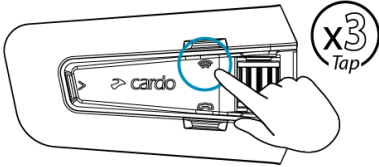

#### <span id="page-19-1"></span>5.1.2.2 DISCUȚIE PRIVATĂ

Puteți vorbi în privat cu un membru specific din grupul DMC.

Această opțiune este valabilă și prin folosirea aplicației mobile Cardo.

#### Pentru a discuta în privat:

1. În aplicația mobilă, selectați persoana cu care doriți să vorbiți în privat

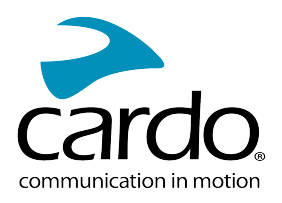

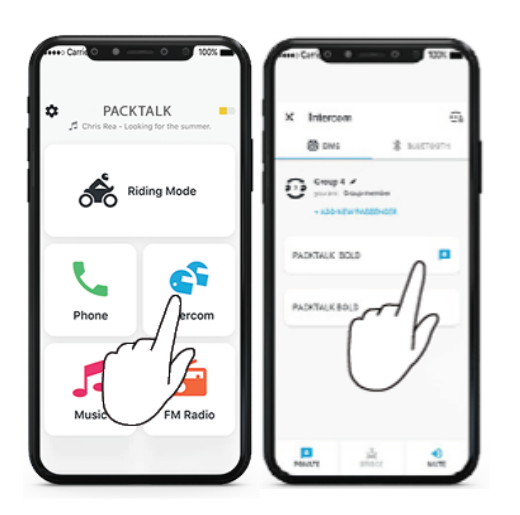

2. Pentru a porni/opri o discuție privată, apăsați  $\left(\widehat{\bullet}\right)$  de 2 ori.

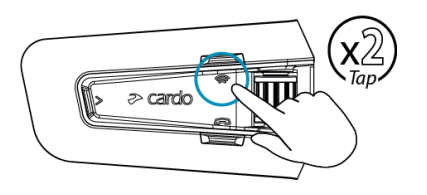

#### <span id="page-20-0"></span>5.1.2.3 ACTIVAREA/DEZACTIVAREA GRUPULUI DE INTERCOM DMC

Dezactivarea intercomunicației DMC va opri microfonul și difuzorul din grup. Microfonul și difuzorul sunt încă active pentru apeluri și muzică. Activarea vă aduce înapoi în conversația din grup.

#### Pentru activarea/dezactivarea grupului DMC:

. Pe unitate, apăsați roata de control pentru 2 secunde.

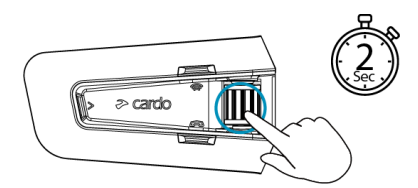

#### 5.1.2.4 PENTRU A PORNI/OPRI PARTAJAREA UNUI APEL:

#### Pentru a porni/opri partajarea unui apel:

Pentru a partaja un apel telefonic cu alți membrii a grupului DMC apăsați  $\circled{\hspace{-.1cm}\circ}$  pentru 2 secunde. Toți membrii pot participa în conversația telefonică.

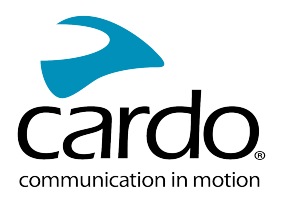

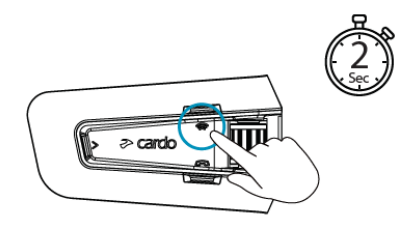

#### <span id="page-21-1"></span>5.1.2.5 SURSE MULTIPLE DE AUDIO ȘI MANAGEMENT DE VOLUM

#### Intercom DMC și FM Radio:

Unitatea PACKTALK NEO poate folosi streaming paralel de audio pentru a reda audio de la două surse conectate simultan, în așa fel puteți asculta muzică sau FM radio în timp ce comunicați pe intercom DMC intercom. PACKTALK NEO gestionează automat volumul la muzică și FM radio în timp ce folosiți intercomul DMC. Tot așa PACKTALK NEO gestionează automat volumul de intercom DMC pentru apeluri telefonice și GPS.

#### Intercom DMC și apeluri telefonice:

Puteți primi un apel telefonic în timpul unei conversații DMC. Telefonul va suna simultan cu conversația DMC și veți putea informa grupul că veți răspunde la un apel.

PACKTALK NEO gestionează automat volumul intercomului DMC cu apelurile de pe telefonul mobil.

#### Intercom DMC și GPS:

<span id="page-21-0"></span>PACKTALK NEO gestionează automat volumul intercomului DMC cu GPS.

### 5.2 INTERCOMUNICAȚIE BLUETOOTH

Pentru a conecta unitatea la o altă unitate prin intercom Bluetooth, ca și unitate Cardo Bluetooth sau alte dispozitive Bluetooth-activat, prima dată este necesar să împerecheați canalele lor. O dată împerecheate, unitatea va recunoaște automat celălalt dispozitiv când ajunge în raza de funcționare. Totuși nu se vor conecta automat. [Pentru a iniția un apel de intercom](#page-23-1) Bluetooth, vedeți Utilizarea Intercomunicației Bluetooth de pe pagina 24.

- Împerecherea unui canal înlocuieste unitatea existentă de pe canal cu unitatea cea nouă.
- Dacă ați cumpărat PACKTALK NEO DUO, pachetul conține două unități pre-împerecheate.
- Raza de Intercom cu alte modele este limitat la distanța unității cu cea mai mică rază.

PACKTALK NEO acceptă tehnologia Live Intercom pentru conectarea la utilizatorii de intercom Cardo Bluetooth. În caz de deconectare, Live Intercom permite o reconectare automată la ceilalți călăreți când vă întoarceți în rază:

- Odată ce celălalt motociclist este deconectat, se va auzi un anunț "Reconnecting". Unitatea ta va face "beep" la fiecare 20 de secunde în timp ce încearcă să se reconnecteze.
- Este posibil să opriți manual încercările de reconectare prin atingerea butonului intercom o dată.
- Secventa încercărilor de reconectare este limitată la 5 minute. Intercomul va fi deconectat după această perioadă de timp și va trebui să-l inițiați.
- Când sunteți conectat la o unitate Bluetooth obișnuită, reconectarea va fi inițiată numai din partea dvs. Când sunteți conectat la o unitate Cardo care acceptă Live Intercom, reconectarea va fi inițiată din ambele părți și va fi mai rapidă.

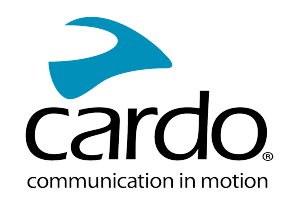

#### <span id="page-22-0"></span>5.2.1 SETAREA INTERCOMUNICAȚIEI NON-DMC

DMC este întotdeauna cea mai bună metodă de conectare pentru membrii grupului. Dacă călătorițicu un grup care nu dispozitive DMC (ca și dispozitive de comunicare Bluetooth de Cardo sau alte branduri), puteți schimba unitatea pe modul Bluetooth și puteți crea sau vă puteți alătura unui grup non-DMC. Membrii grupului sunt conectați în lanț cu un maximum de patru participanți.

#### Pentru a crea un intercom non-DMC (Cardo sau non Cardo) :

1. Confirmați că unitatea Cardo este în modul Standby Bluetooth intercom (lumina LED clipește încet albastru).

Dacă unitatea nu este în modul Bluetooth intercom, folosiți aplicația Cardo Connect. Selectați intercomul, după Bluetooth Mode. Pentru mai multe informații, [Comutarea între moduri de intercom de pe pagina](#page-25-0) 26.

Intercom Universal Bluetooth pentru unități non-Cardo: o unitate non-Cardo trebui să fie în modul de asociere a telefonului.

2. Pentru a iniția împerechere în 2-sensuri:

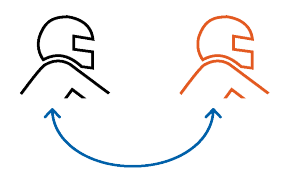

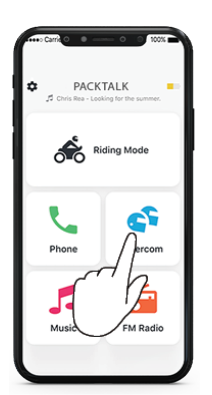

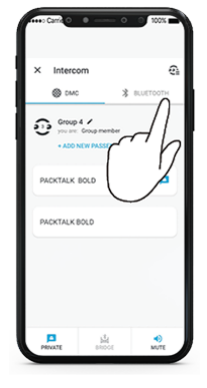

Selectați Intercom Schimbați pe modul Bluetooth Selectați persoana

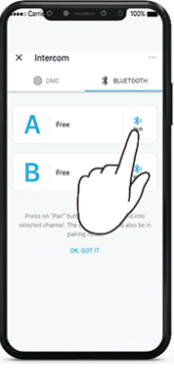

Împerecherea prin Intercomul Bluetooth trebuie inițiat pe al doilea dispozitiv.

3. Pentru a adăuga un al treilea membru:

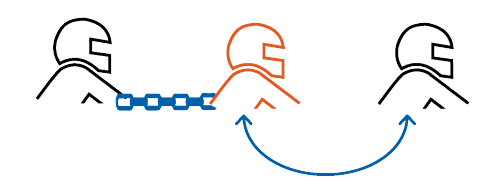

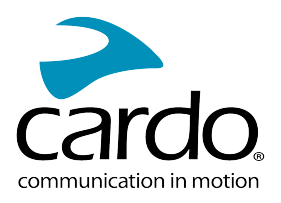

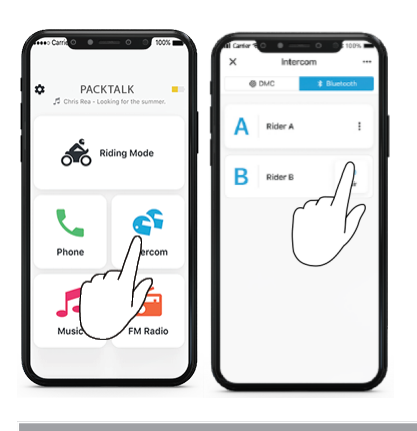

Împerecherea prin intercomul Bluetooth intercom trebuie inițiat pe al treilea dispozitiv.

4. Pentru a adăuga un al patrulea membru, pilotul numărul 1 sau pilotul numărul 2 trebuie să se conecteze la pilotul adițional.

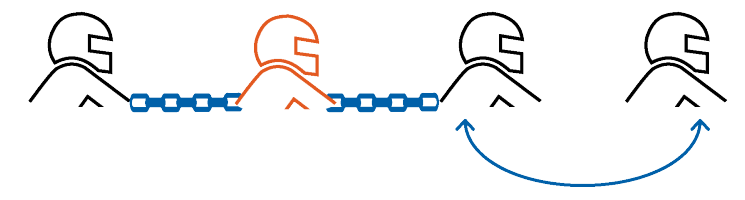

<span id="page-23-1"></span><span id="page-23-0"></span>5.2.2 UTILIZAREA INTERCOMUNICAȚIEI BLUETOOTH

#### 5.2.2.1 PORNIREA/OPRIREA APELURILOR INTERCOM BLUETOOTH

#### Pentru a porni sau opri comunicația cu un pilot:

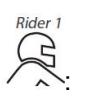

Apăsați (Colorată

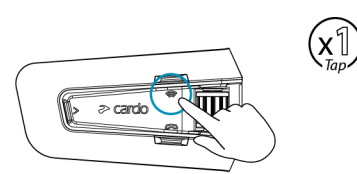

#### Pentru a porni sau opri comunicația cu pilotul 2:

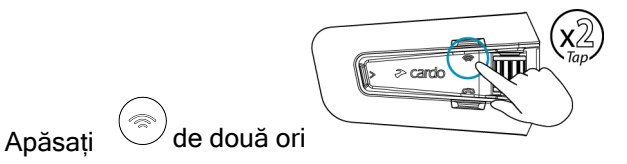

Pentru a porni sau opri comunicația cu pilotul 1 sau pilotul 2 simultan, spuneți "Hey Cardo, call intercom" sau "Hey Cardo, end intercom".

#### 5.2.2.2 PRIMIREA APELURILOR INTERCOM BLUETOOTH

Dacă o altă unitate împerecheată vă apelează prin intercom Bluetooth, apelul începe instant.

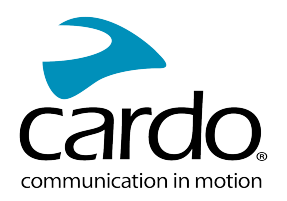

## <span id="page-24-0"></span>5.3 PARTAJAREA MUZICII

#### Puteți partaja muzică cu un pasager.

- Muzica poate fi partajată cu un singur pasager.
- Apelurile prin intercom Bluetooth sunt dezactivate când partajați muzică.
- Dacă ați împerecheat unitatea cu două telefoane mobile, muzica va fi partajată de pe telefonul mobil de pe care ați redat ultima dată muzică.
- Când opriți partajarea muzicii, muzica va continua redarea doar pe unitatea voastră.

#### Pentru a porni partajarea:

1. Selectați un partener pentru a partaja muzica prin aplicația Cardo Connect:

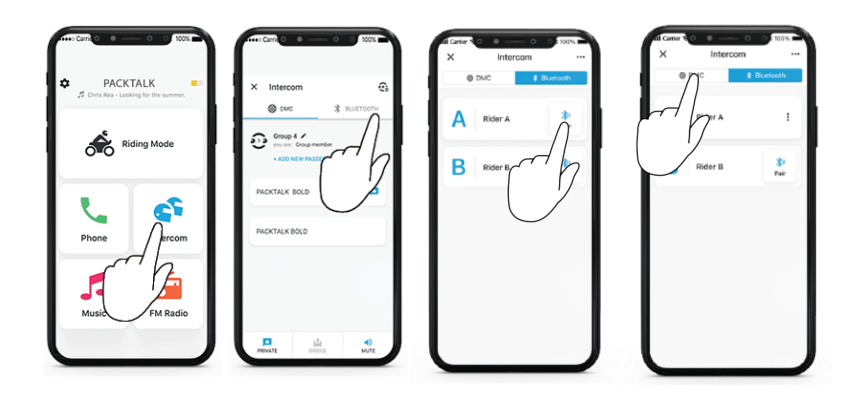

- Dacă aveți setul Duo nu este necesar să setați partenerul, este pre-configurat.
- 2. Porniți redarea muzicii.
- 3. Apăsați  $\textcircled{\textcircled{\small\tiny{*}}}$  timp de 2 secunde pentru a porni partajarea .

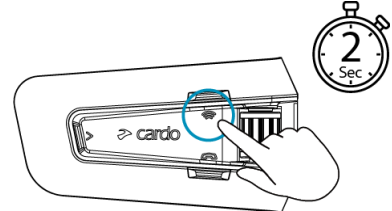

#### Pentru a opri partajarea:

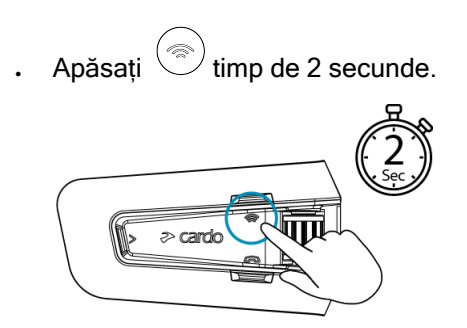

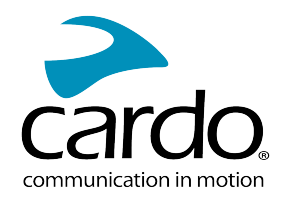

## <span id="page-25-0"></span>5.4 SCHIMBAREA ÎNTRE MODURILE DE INTERCOMUNICAȚIE

Unitatea PACKTALK NEO funcționează doar într-un singur mod de intercom la un moment dat.

Modul de intercom curent este indicat de culoarea luminii LED:

- . În modul de intercom DMC, lumina LED clipește verde cu intervale de aproximativ 4 secunde.
- . În modul de intercom Bluetooth, lumina LED clipește albastru cu intervale de aproximativ 4 secunde.

#### Pentru a schimba între modurile de intercom:

**• Folosiți aplicația Cardo Connect.** 

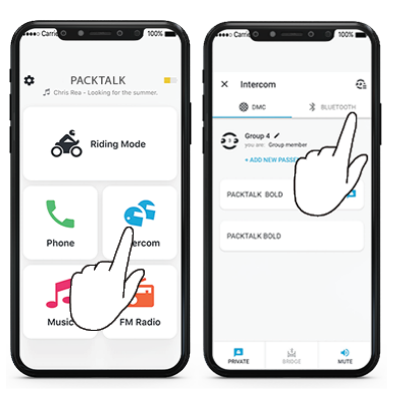

Apăsați  $\binom{3}{2}$  și  $\binom{3}{2}$ timp de 5 secunde.

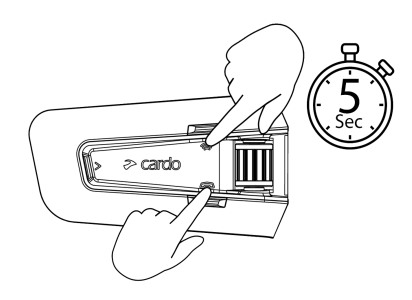

Culoarea luminii LED se schimbă și un mesaj vocal indică modul curent de intercom.

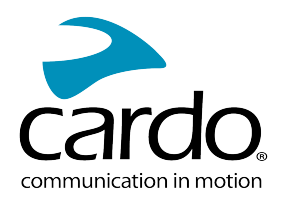

# <span id="page-26-1"></span><span id="page-26-0"></span>6. REZOLVAREA PROBLEMELOR

## 6.1 RESETARE SOFT

Dacă unitatea PACKTALK EDGE nu răspunde, resetați prin următoarele modalități:

- Oprire și pornire (vedeți Pornirea/Oprirea Unității).
- Repornirea unității, apăsați simultan  $\textcircled{2} + \textcircled{3}$  timp de 10 secunde.

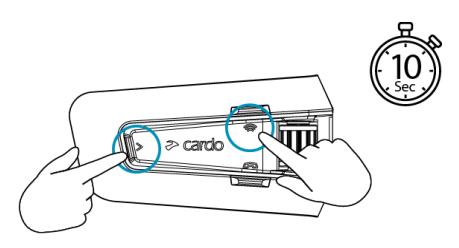

## <span id="page-26-2"></span>6.2 REVENIRE LA SETĂRI DIN FABRICĂ

Opțiunea șterge toate unitățile împerecheate, dispozitivele și toate configurațiile setate.

#### Pentru a reveni la setările din fabrică a unității:

1. Verificați dacă unitatea PACKTALK NEO este în modul Standby.

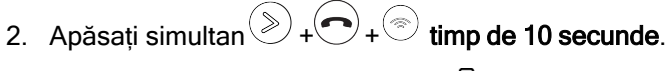

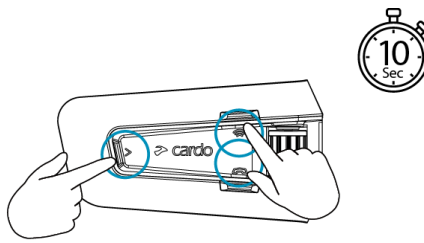

Lumina LED va clipi roșu de 5 ori.

<span id="page-26-3"></span>3. Revenirea la setările din fabrică poate fi performat și cu ajutorul aplicației Cardo Connect .

## 6.3 FAQ

Răspunsuri pentru alte probleme comune se găsesc pe [www.cardosystems.com/support/packtalk-neo/](https://www.cardosystems.com/support/packtalk-neo/)

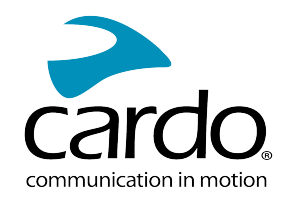

# <span id="page-27-0"></span>7. PERSONALIZAREADISPOZITIVULUI

Profitați la maxim de unitatea PACKTALK NEO prin schimbarea setărilor și personalizarea unității în conformitate cu preferințele personale, folosind aplicația Cardo Connect de pe iOS și Android.

Cardo recomandă personalizarea setărilor înainte de a pleca pe drum. Puteți modifica setările după cum este necesar din experiențele trăite pe drum.

## <span id="page-27-1"></span>7.1 FOLOSIREA PARTAJĂRII AUDIO PARALELE

Prin folosirea partajării audio paralele, puteți auzi instrucțiunile GPS în timpul apelurilor de pe mobil sau intercom Bluetooth, sau în timp ce ascultați prin alte surse audio, ca și muzică sau FM radio.

Partajarea audio paralelă este posibil să nu funcționeze corect cu anumite dispozitive iOS (player muzică sau navigator GPS) din cauza limitării dispozitivelor conectate.

Unitatea PACKTALK NEO setează sursele audio ca și foreground (volumul rămâne la fel) sau background (volum redus) explicat în următorul tabel:

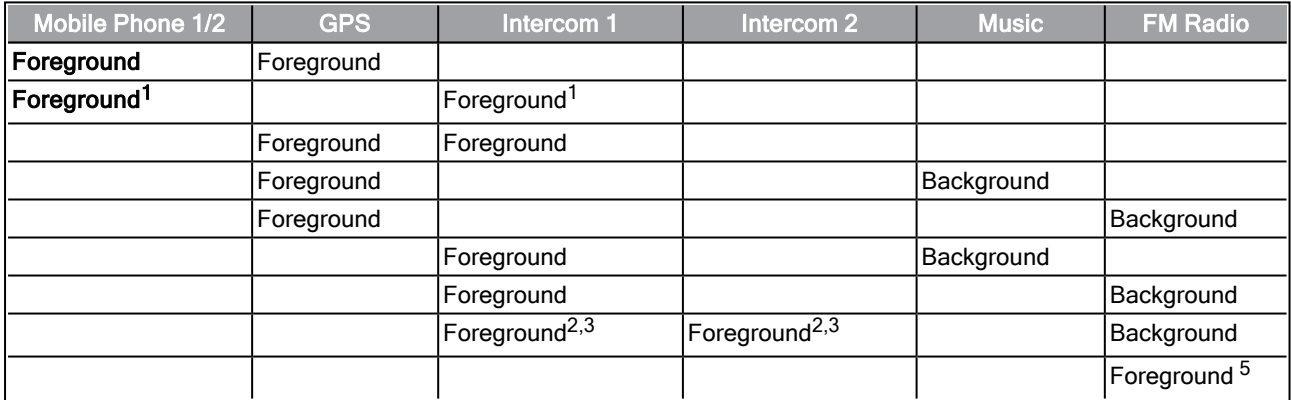

1Dacă adăugați un apel intercom sau apel telefonic creând un apel de conferință, volumul ambelor surse audio rămâne la fel.

2Dacă creați două apeluri de intercom simultan creând un apel intercom de conferință, volumul ambelor surse audio rămâne la fel.

3Dacă creați două apeluri de intercom simultan creând un apel intercom de conferință, nu veți putea auzi telefonul mobil sau GPS.

4Dacă redați doar muzică, volumul muzicii nu va fi redus.

<sup>5</sup>Dacă redati doar FM radio, volumul la FM radio nu va fi redus.

- În câteva cazuri, partajarea audio paralel poate să nu funcționeze din cauza limitării dispozitivelor conectate (player muzică sau navigator GPS).
- Cardo recomandă că în timpul apelurilor în 3 sau 4 părți prin intercom de conferință Bluetooth, pilotul care se conectează la un singur apel intercom ascultă indicațiile GPS.
- Nu puteți folosi partajare muzicii în timp ce folosiți partajarea audio paralelă.
- Muiza poate fi partajată în background în timpul unui apel activ intercom DMC.

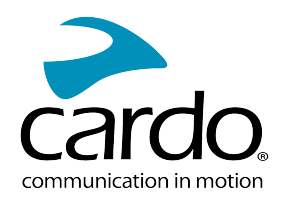

## <span id="page-28-0"></span>7.2 PRIORITĂȚILE SURSEI AUDIO

PACKTALK NEO gestionează sursele audio redate în boxe după prioritatea lor.

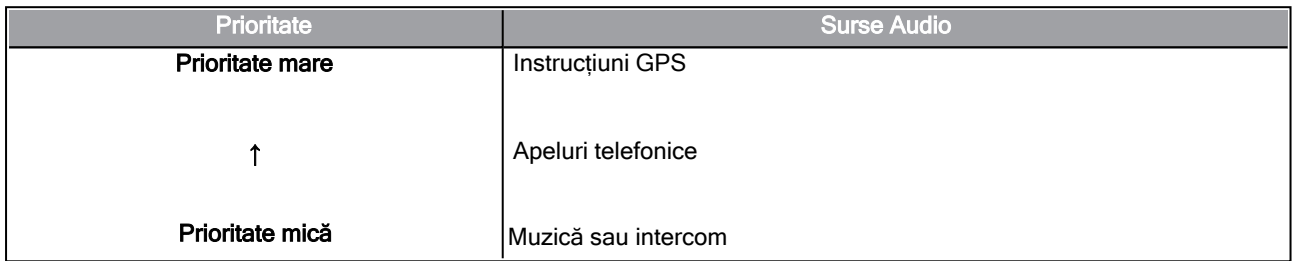

Apelurile telefonice dezactivează temporar intercomul DMC, dar membrii grupului rămân parte a intercomului DMC.

Modurile de intercom au aceeași prioritate, în așa fel apelurile curente de intercom nu vor fi întrerupte de alte apeluri de intercom.

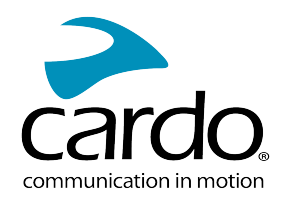

## <span id="page-29-0"></span>8. SUPORT

Pentru mai multe informații:

:[www.cardosystems.com/support/packtalk-neo/](https://www.cardosystems.com/support/packtalk-neo/)

- Pentru a evita probleme potențiale și pentru a primi suportul nostru și acoperirea de garanție, vă sugerăm cumpărarea produselor doar de la dealeri autorizați Cardo.
- Siteurile de resell și de licitații neautorizate ca și OLX, Okazii, Lajumate nu sunt dealeri autorizați Cardo, iar achiziționarea produselor noastre va fi pe risc propriu. Cardo se străduiește să ofere produse de calitate și un serviciu pentru clienți excepțional. În acest mod selectăm dealerii, care cred în această viziune. Cumpărarea produselor de pe piața gri de la dealeri online neautorizați este contraproductiv și de asemenea afectează clienții online nebănuiți, care pot cumpăra produse folosite, contrafăcute, defecte sau dispozitive cu garanția expirată. Protejați-vă investiția prin cumpărarea produselor Cardo de la dealeri autorizați.

#### © 2022 Cardo Systems

All rights reserved. Cardo, the Cardo logo and other Cardo marks are owned by Cardo and may be registered. All other trademarks are the property of their respective owners. Cardo Systems assumes no responsibility for any errors that may appear in this document. Information contained herein is subject to change without notice.